[软件版本升级](https://zhiliao.h3c.com/questions/catesDis/742) **[张新姿](https://zhiliao.h3c.com/User/other/50127)** 2021-03-13 发表

# 组网及说明

# **<sup>1</sup>配置需求或说明**

# 1.1 适用的产品系列

本案例适用于软件平台为Comware V7系列防火墙:本案例适用于如M9006、M9010、M9014等 M9K系列的防火墙。

注:本案例是在*F100-A-G2*上进行升级到*Version 7.1.064, Release 9333P37*的版本。

### 1.2 配置需求及实现的效果

根据现场实际需求,需要将防火墙进行升级到新版本。 注: 升级过程中不要中途对设备断电!!

### **<sup>2</sup>组网图**

无

#### 配置步骤

## **1 升级步骤**

1.1 升级准备

#根据型号选择

Comware V7 系列

◆ Comware V7 系列

ware V3 系列

1.1.1 下载需要的版本 (请根据自己的型号准确下载版本)

#登陆www.h3c.com.cn后点击"产品支持与服务">>"软件下载"

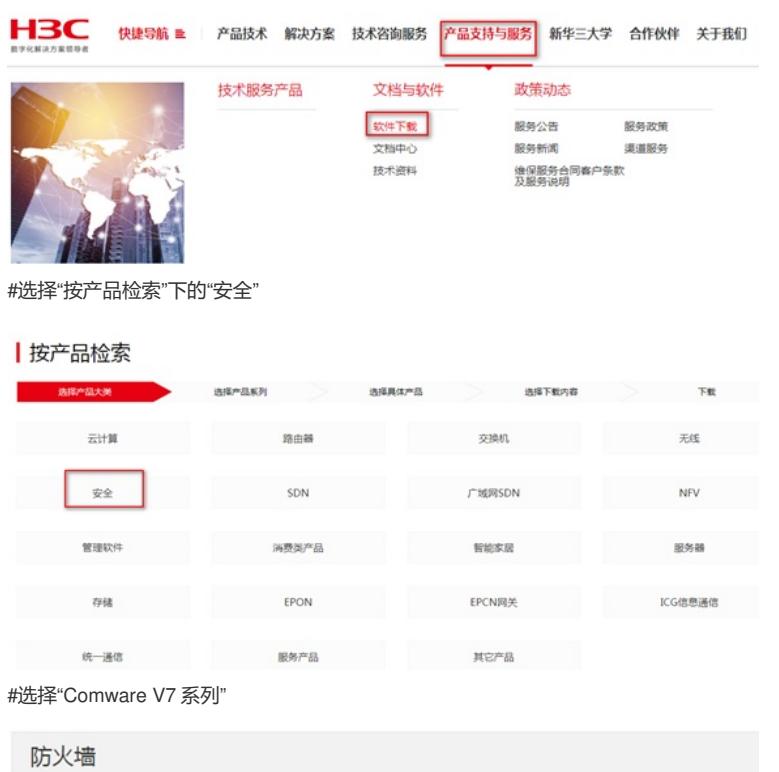

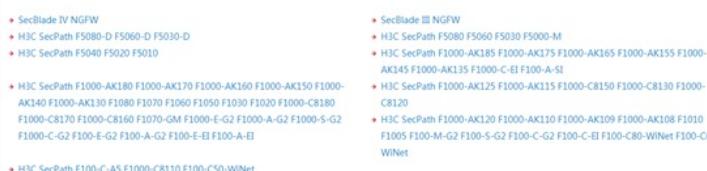

#本案例制作时,已获取F100-A-G2的Release 9333P37版本文件(.bin格式)备用。

H3C SecPathF1000-AK180-CMW710-R9333P37 版本软件及说明书

◆ Comware V5 系列 ◆ Comware V3 VPN 系列

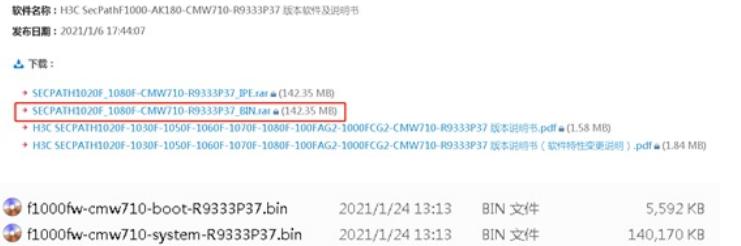

1.1.2 登陆设备WEB页面并将文件上传至设备flash

#在设备出厂前,管理口0口的IP地址为192.168.0.1/24。可将电脑直连此接口上,并设置相同网段的IP 地址。(本案例电脑直连G0接口,实际组网中也可以使用别的接口,只要确保设备与文件服务器路由 可达。)

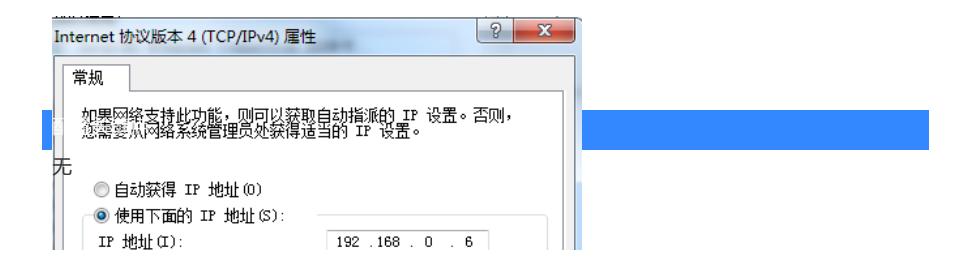